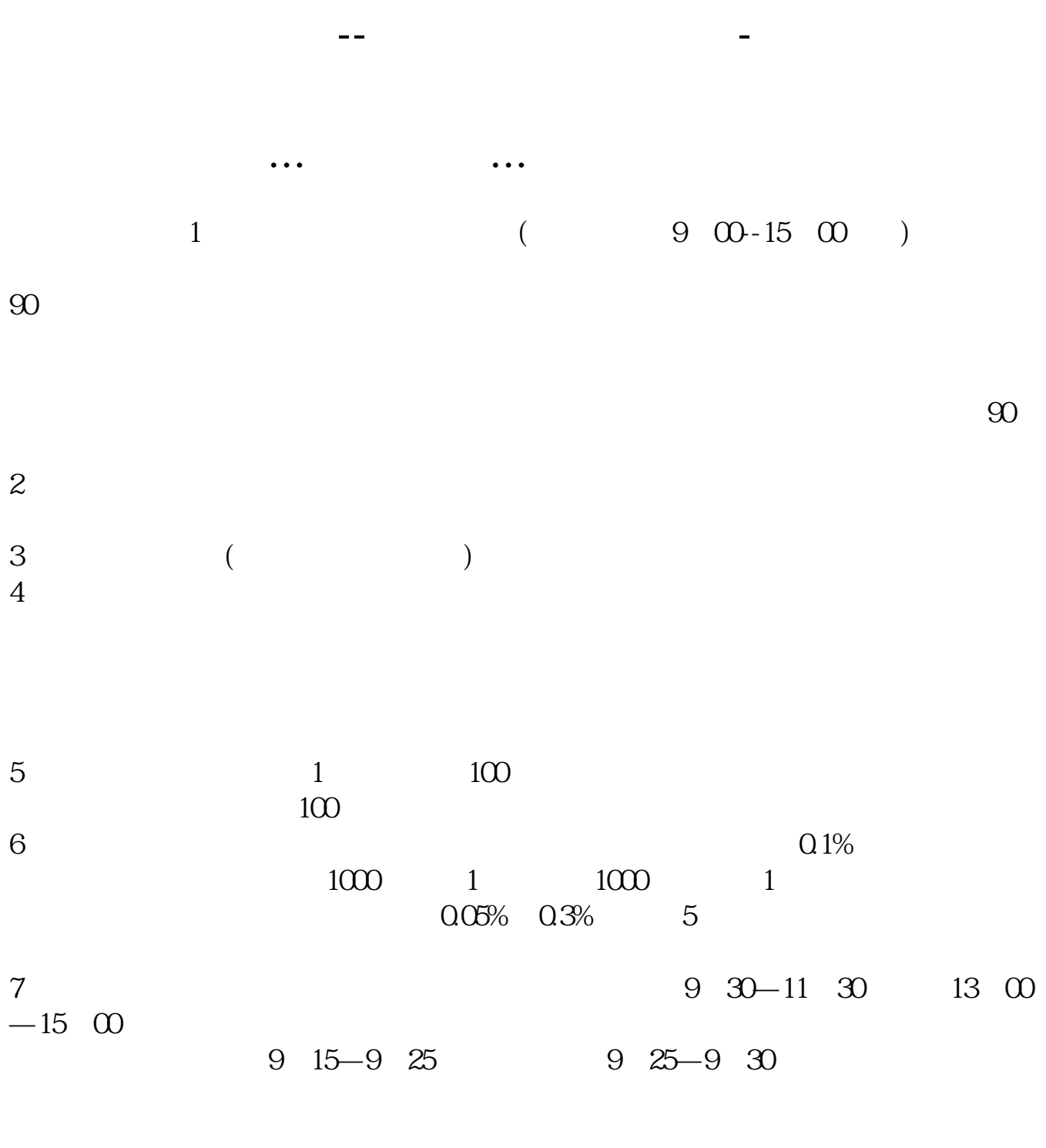

 $8$  T+1

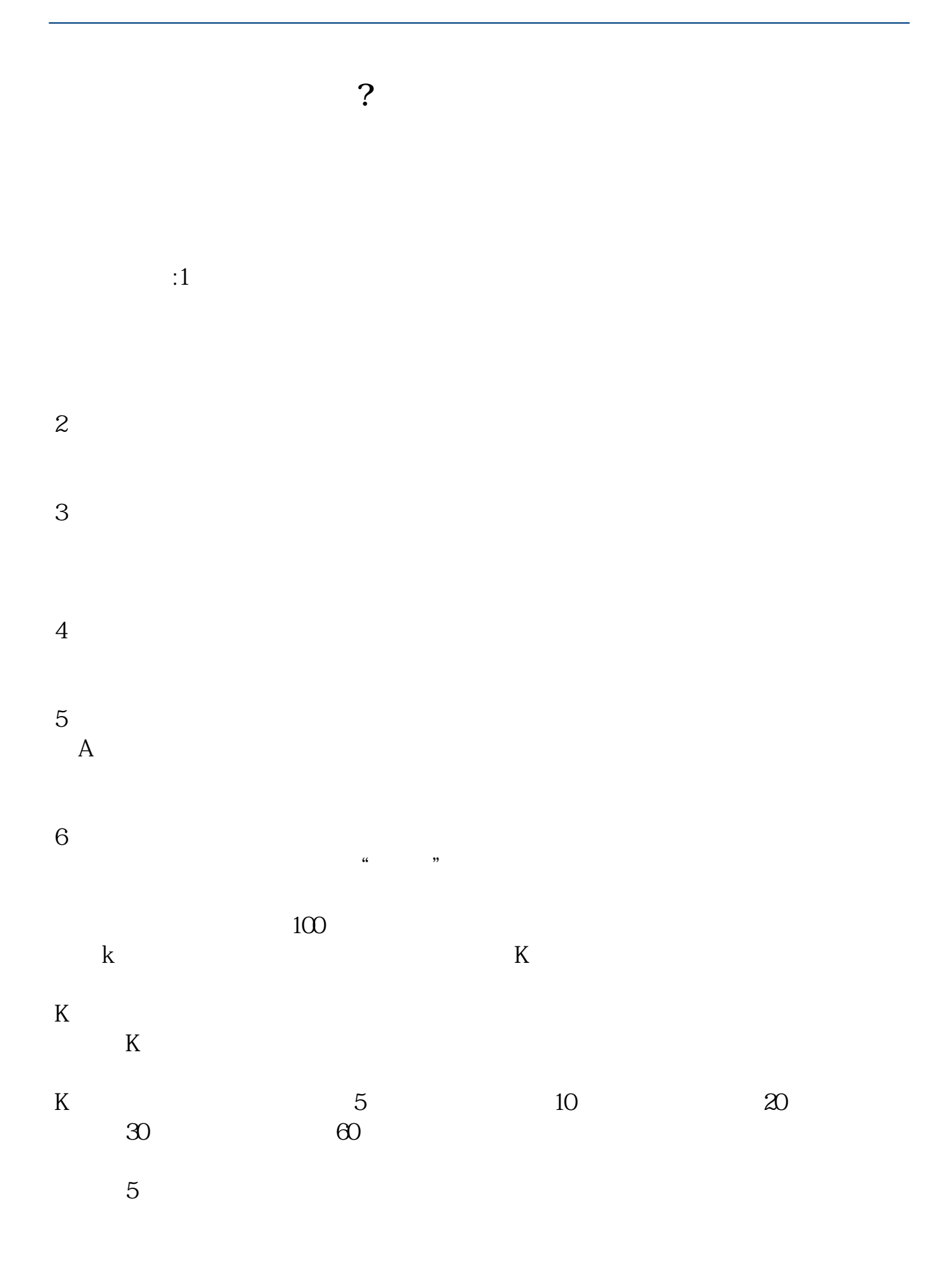

 $K$ 

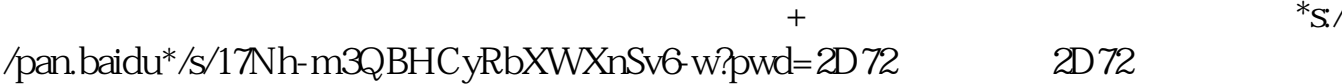

 $3 \t 1 \t 90$ 

 $5$ 

如国海证券的开户软件"国海金探号",下载好了打开首页找到"开户"按照流程 进入系统后,在交易-股票-银证业务-银证转账,会出现一个界面,选择银行转证  $100$ , and  $\mu$  and  $\mu$  and  $\mu$  and  $\mu$  and  $\mu$  and  $\mu$  and  $\mu$ 大**、**  $1$  $\left[$   $\right]$   $\left[$   $\left[$   $\right]$   $\left[$   $\left[$   $\left[$   $\right]$   $\left[$   $\left[$   $\left[$   $\right]$   $\left[$   $\left[$   $\right]$   $\left[$   $\left[$   $\left[$   $\right]$   $\left[$   $\left[$   $\left[$   $\right]$   $\left[$   $\left[$   $\left[$   $\left[$   $\right]$   $\left[$   $\left[$   $\right]$   $\left[$   $\left[$   $\left[$   $\left[$   $\right]$  $50$ , , , ,  $50$  ]. 2:  $\mathcal{S}$ , which is constructed to the construction of  $\mathbf{I}$ .  $\ddotsc$  3:  $\blacksquare$ 东代码卡原件与复印件,资金卡,资金帐号去您找的股票公司所指定的银行办理,银证  $\mathcal{A}=\mathcal{A}$  $\Box$  4: 好问清楚需要注意的细节性问题,若是互联网委托,需要下载交易软件,软件是免费的,  $\sqrt{2}$ ,  $\sqrt{3}$ ,  $\sqrt{3}$  $\blacksquare$ where  $\ket{.6}$  $\mathcal{A}$ 

,

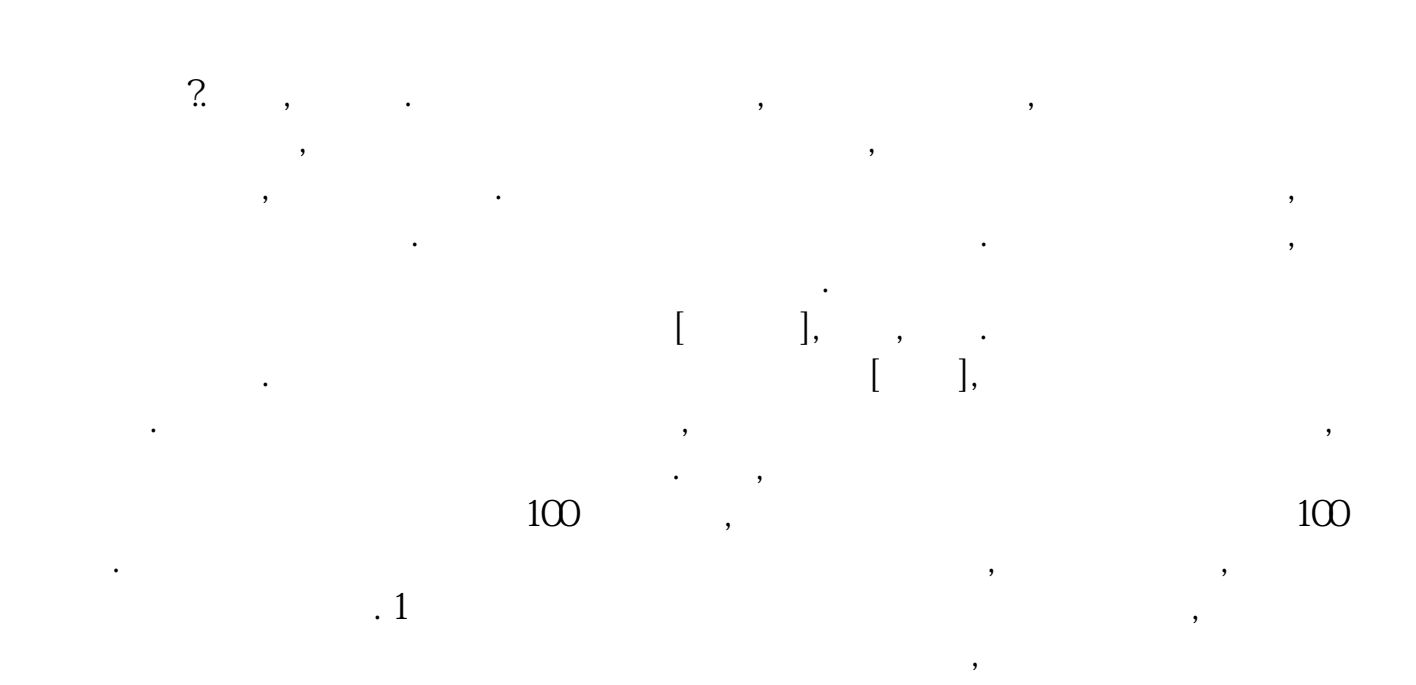

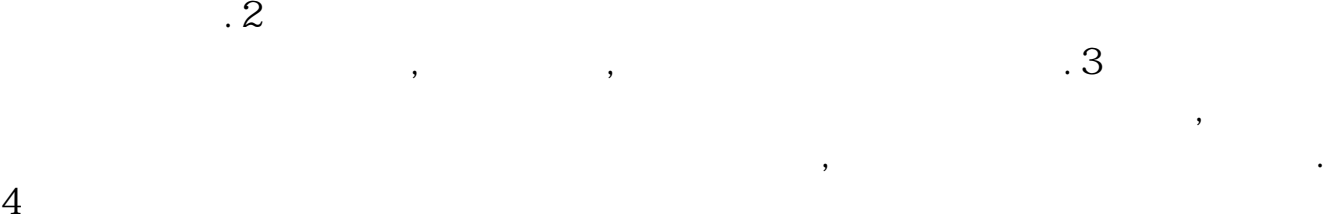

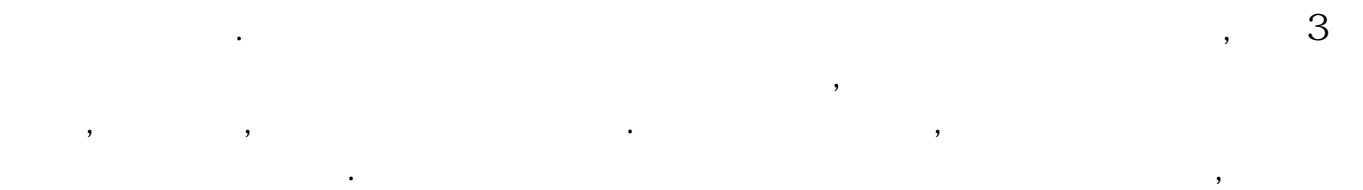

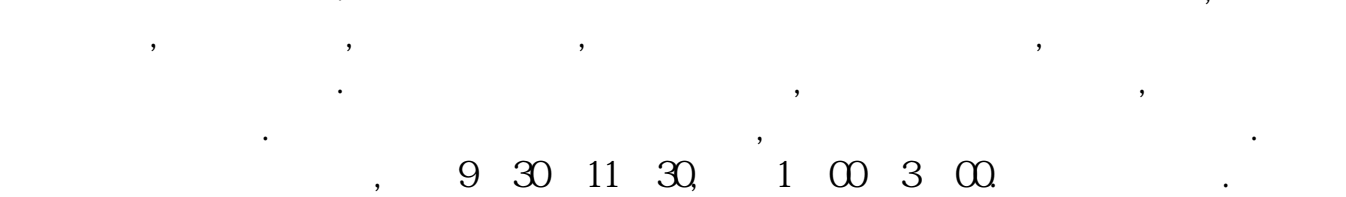

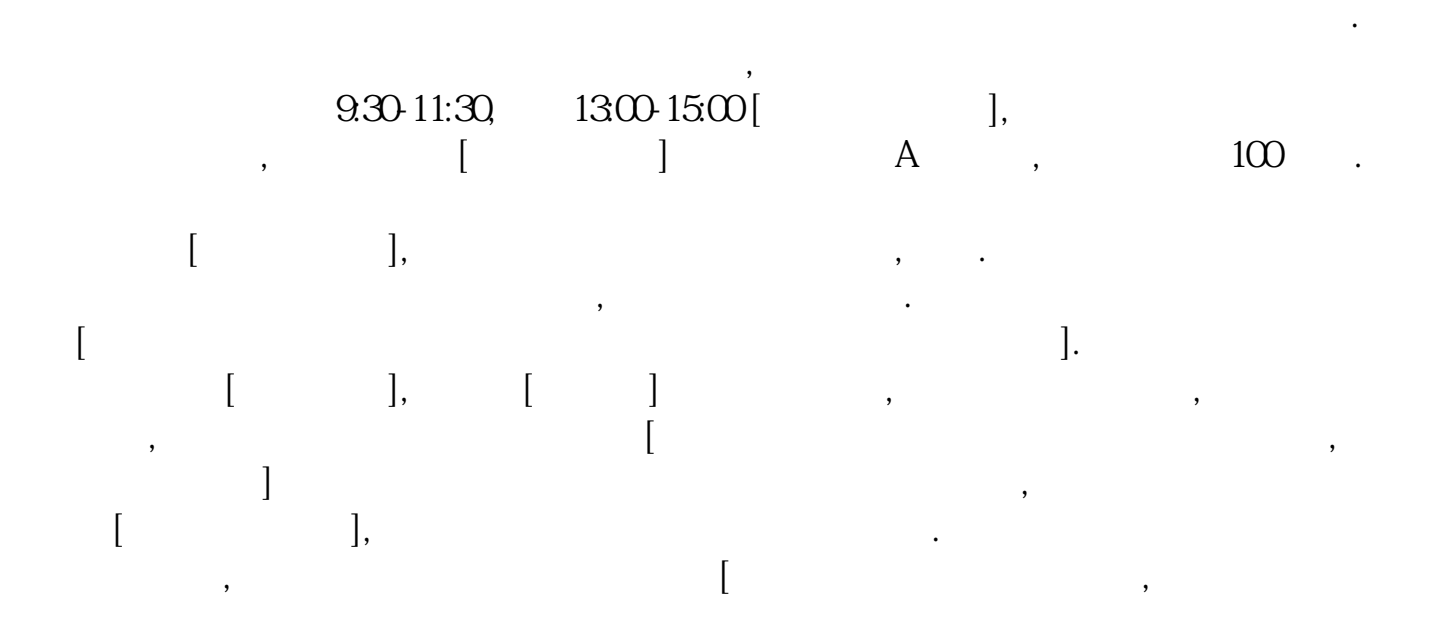

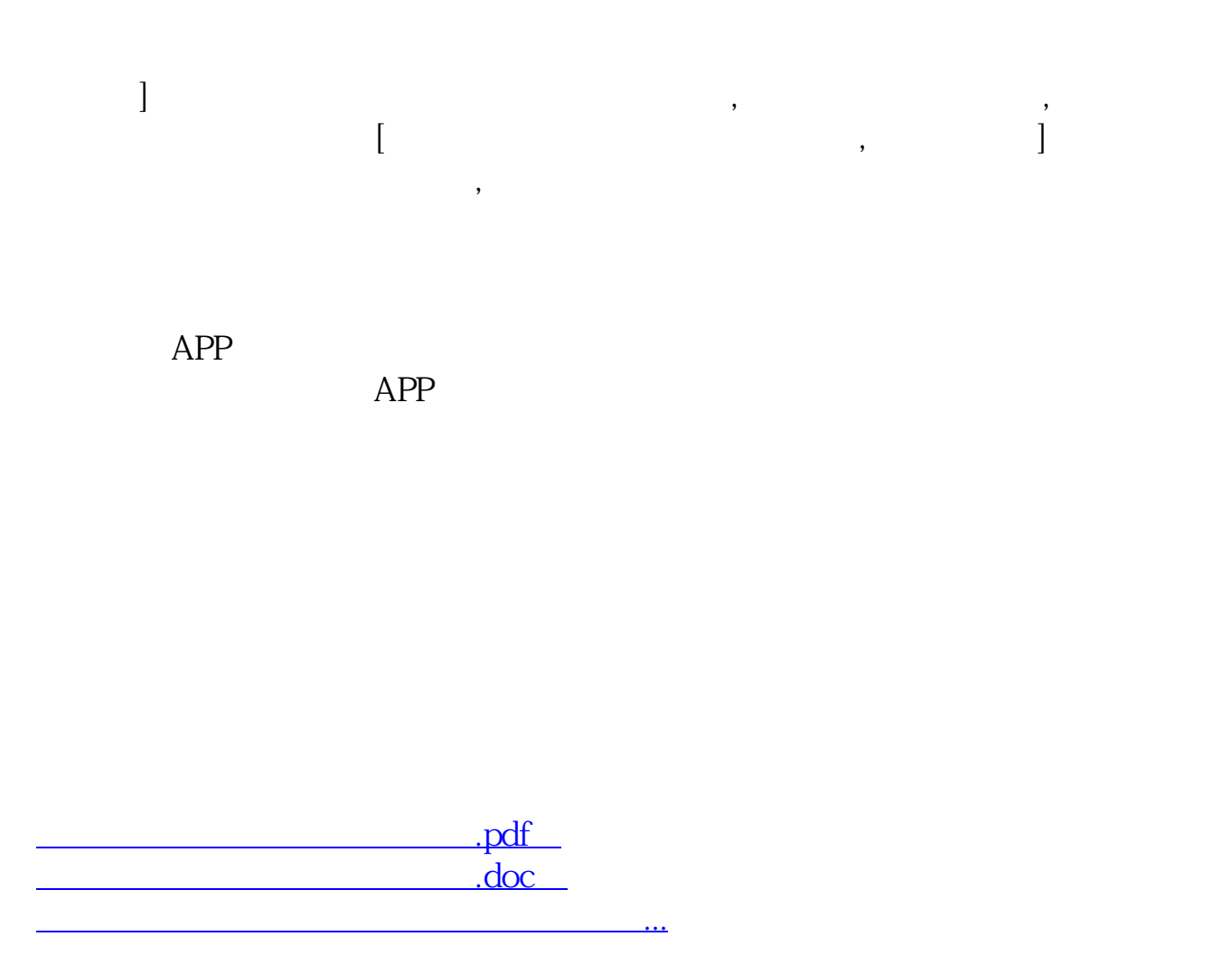

http://www.83717878.com/book/23617780.html